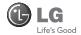

# **General Inquiries**

<LG Customer Information Center>

# 0844-847-5847

\* Make sure the number is correct before making a call.

# GM205

Some of the contents in this manual may differ from your phone depending on the software of the phone or your service provider.

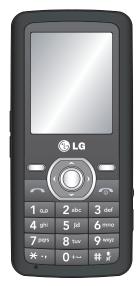

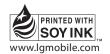

P/N: MMBB0334456 (1.0) **C€0168** 

# GM205 User Guide - English

This guide will help you understand your new mobile phone. It will provide you with useful explanations of features on your phone.

Some of the contents in this manual may differ from your phone depending on the software of the phone or your service provider.

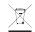

# Disposal of your old appliance

- 1 When this crossed-out wheeled bin symbol is attached to a product it means the product is covered by the European Directive 2002/96/EC.
- 2 All electrical and electronic products should be disposed of separately from the municipal waste stream via designated collection facilities appointed by the government or the local authorities.
- **3** The correct disposal of your old appliance will help prevent potential negative consequences for the environment and human health.
- 4 For more detailed information about disposal of your old appliance, please contact your city office, waste disposal service or the shop where you purchased the product.

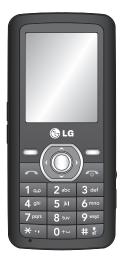

# Getting to know your phone

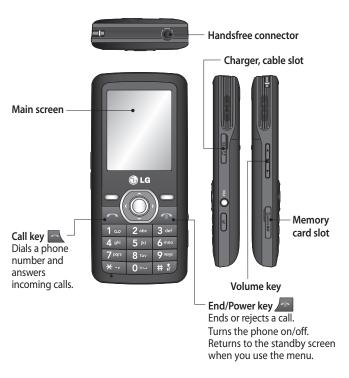

# Installing a memory card

Lift the memory card cover and insert a micro SD card with the golden contact area facing downwards. Close the memory card cover so that it clicks shut. To remove the memory card, gently push it as shown in the diagram.

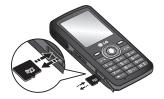

Note: A memory card is an optional accessory.

# Formatting the memory card

Press Menu and select Settings.

Choose Memory status, select External memory and select Yes.

**WARNING:** When you format your memory card, all the content will be wiped. If you do not want to lose the data on your memory card, back it up first.

# Installing the SIM Card and Charging the Battery

# Installing the SIM Card

When you subscribe to a cellular network, you are provided with a plug-in SIM card loaded with your subscription details, such as your PIN, any optional services available and many others.

Important! • The plug-in SIM card and its contacts can be easily damaged by scratches or bending, so be careful when handling, inserting or removing the card. Keep all SIM cards out of the reach of small children.

# Illustrations 1 Open battery cover 2 Remove the battery 3 Insert your SIM 4 Close the battery cover 5 Charge your battery 3 4 5

**WARNING:** Do not remove the battery when the phone is switched on, as this may damage the phone.

# Menu map

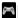

### Games & Apps 1 Games

2 Applications 3 Network profiles

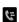

# Call history

- 1 All calls 2 Missed calls
- 3 Dialled calls
- 4 Received calls 5 Call duration
- 6 Call costs
- 7 Data information

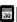

# Organiser

- 1 Calendar 2 Memo
- 3 To do

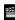

# Multimedia

- 1 MP3 player 2 Camera
- 3 Video camera
- 4 FM radio 5 Voice recorder

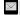

# Messaging

- 1 New message 2 Inbox
- 3 Drafts
- 4 Outhox
- 5 Sent
- 6 Listen to voicemail
- 7 Info message

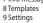

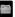

# My stuff

- 1 Images 2 Sounds 3 Videos
- 4 Others

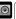

# **Profiles**

- 1 General 2 Silent
- 3 Vibrate only 4 Outdoor
- 5 Headset

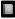

# Contacts

- 1 Search
  - 2 New contact
  - 3 Speed dials
  - 4 Groups 5 Copy all
  - 6 Delete all
  - 7 Settings
  - 8 Information

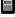

### Tools 1 Alarm clock

- 2 Calculator
- 3 Stopwatch
- 4 Unit converter

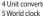

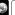

# Vodafone live!

- 1 Home 2 Bookmarks 3 Enter address
- 4 History
- 5 Saved pages
- 6 Settings
- 7 Information

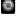

- Connectivity 1 Bluetooth 2 Network
- 3 USB connection

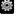

# Settings

- 1 Date & Time 2 Languages 3 Display
- 4 Shortcut 5 Call
- 6 Security
- 7 Flight mode 8 Power save
- 9 Reset
- 0 Memory status

# Calls

# Making a call

- Key in the number using the keypad.
   To delete a digit select Clear.
- 2 Press to initiate the call.3 To end the call, press .
- **TIP!** To enter "+" when making an international call, press and hold 0.

# Making a call from your contacts

- 1 Select Menu in the standby screen, select Contacts then Search
- 2 Using the keypad, enter the first letter of the contact you want to call. For example, for Office, Press "6" three times to select the first character, "O".
- 3 Press to initiate the call.

Answering and rejecting a call When your phone rings, press Accept or press to answer the call.

To mute your phone while it is ringing, simply select Silent. This is useful if you have forgotten to change your profile

to Silent for a meeting.

Press or select **Reject** to reject the incoming call.

TIP! You can change the settings on your phone to answer your calls in different ways. Press Menu, select Settings, and choose Call. Select Answer mode and choose from Any key, or Send key only.

# Speed dialling

You can assign a speed dial number to a contact you call frequently.

# Viewing your Call history

You can check the record of missed, received, and dialled calls.

# Changing the call settings

You can set the menu relevant to a call. Press **Menu**, select **Settings** and choose **Call**.

- Call divert Choose whether to divert your calls.
- Call barring Select when you would like calls to be barred.
- Fixed dial number Choose a list of numbers that can be called from your phone. You'll need your PUK2 code from your operator. Only numbers included in the fixed dial list can be called from your phone.
- Answer mode Choose whether to answer the phone using any key or send key only.

- Send my number Choose whether your number will be displayed when you call someone. (Depends on your network provider.)
- Call waiting Be alerted when you have a call waiting. (Depends on your network provider.)
- Minute minder Select On to hear a tone every minute during a call.
- · Auto redial Choose On or Off.
- Send DTMF tones Choose On or Off.

# Contacts

# Searching for a contact

- 1 Select Menu in the standby screen, select **Contacts then Search**.
- 2 Using the keypad, enter the first letter of the contact you want to call.
- 3 To scroll through the contacts and their different numbers, use the navigation arrows.

# Adding a new contact

- Press Contacts and choose New contact.
- 2 Choose whether to store your new contact on your **Phone** or **SIM** card.
- 3 Enter all the information you have in the fields provided and select Save.

# Adding a contact to a group

You can save your contacts into groups, for example, keeping your work colleagues and family separate. There are a number of groups including Family, Friends, Colleagues, VIP, Group1, Group2 and Group3 already set up on the phone.

# Adding a picture to a contact

You can change the appearance of your contacts in your address book to include a picture.

- Select Menu in the standby screen, select Contacts and choose Settings.
- 2 Select View options and choose With picture.
- 3 Then return to the address book and select the contact you want to add a picture to.
  - 4 Choose Options and select Edit.
  - 5 Scroll down to the Picture section.
    Choose Option and choose Save,
    No picture, Images or New image. If
    you choose Image, you can choose
    an image that is saved in your phone
    memory. If you choose New image,
    your camera view finder will open
    so you can take a picture of your
    contact.
  - 6 Select Save.

# Messaging

Your GM205 includes functions related to SMS (Short Message Service), MMS (Multimedia Message Service) and E-mail, as well as the network's service messages.

# Sending a message

- 1 Press Menu, select Messaging, and choose New message.
- 2 Choose Message to send an SMS or MMS.
- 3 A new message editor will open. The message editor combines SMS and MMS into one intuitive and easy-toswitch-between mode. The default setting of the message editor is SMS mode.
- 4 Enter your message using either the T9 predictive mode or Abc manual mode.
- 5 Select Options and choose Insert to add an Image, Sound, Video, Symbol, Text template, Emoticon, Name & Number, New slide, Subject, or More (Contact/My business card/Schedule/ Memo/To do).
- 6 Press the centre key.
- 7 Enter the phone number or press Options and select Contacts or

**Recent list** to open your contacts list. You can add multiple contacts.

8 Select Send.

# **Entering text**

You can enter alphanumeric characters using the phone's keypad. The following text input methods are available in the phone: T9 predictive mode, ABC manual mode and 123 mode.

**Note:** Some fields may allow only one text input mode (e.g. telephone number in address book fields).

# T9 predictive mode

T9 predictive mode uses a built-in dictionary to recognise words you're writing based on the key sequences you press. Simply press the number key associated with the letter you want to enter, and the dictionary will recognise the word once all the letters are entered.

## ABC manual mode

This mode allows you to enter letters by pressing the key labelled with the required letter once, twice, three or four times until the letter is displayed.

### 123 mode

Type numbers using one keystroke per number. You can also add numbers while remaining in letter modes by pressing and holding down the desired key.

# Message folders

Press Menu, select Messaging. The folder structure used on your GM205 is fairly self-explanatory.

**Inbox** - All the messages you receive are placed into your Inbox.

**Drafts** - If you don't have time to finish writing a message, you can save what you have done so far here.

**Outbox** - This is a temporary storage folder holding messages that are being sent and also messages that fail to send.

**Sent** - All the messages you send are placed into your Sent folder.

**Listen to voicemail** - You can access your voicemail box (if provided by your network).

Info message - All info messages and updates received from your operator. Templates - A list of useful messages, already written for a quick reply.

# Multimedia

# MP3 player

Your GM205 has a built-in MP3 player so you can play all your favourite music.

# Playing a song

- 1 Press Menu and select Multimedia, then choose MP3 player.
- 2 Choose All songs, then select the song you want to play.
- 3 Select to pause the song.
- 4 Select to skip to the next song.
- 5 Select to skip to the previous song.
- 6 Select Back to Play the music in Background mode and to return to the MP3 player menu.

# Creating a playlist

You can create your own playlists by choosing a selection of songs from the All songs folder.

- 1 Press Menu and select Multimedia.
- 2 Choose MP3 player, then select My playlist.
- 3 Press Options and select New playlist, enter the playlist name and press Save.

- 4 The All songs folder will be shown.
  Select all of the songs that you would like to include in your playlist by scrolling to them and selecting

  .
- 5 Select **Done** to store the playlist.

# **Setting Dolby effect or LG Equaliser** You can activate Dolby effect or LG Equaliser.

- Press Menu and select Multimedia, then choose MP3 player.
- 2 Choose Settings, then select Audio effect.
- 3 Select **DOLBY MOBILE** or LG **Equaliser**.

# Camera

# Taking a quick photo

- Select Menu, and select Multimedia. Select Camera to open the viewfinder.
- 2 Hold the phone, and point the lens towards the subject of the photo.
- 3 Position the phone so you can see the subject of your photo.
- 4 Press the Centre key to take a photo.

# Video camera

# Shooting a quick video

- In the Standby screen, select Menu and select Multimedia.
- 2 Choose Video camera.
- **3** Point the camera lens towards the subject of the video.
- 4 Press the Centre Key to start recording.
- 5 The Rec symbol will appear in the bottom left corner of the viewfinder and a timer will show the duration of your video.
- 6 Select **Stop** to stop recording.

# FM radio

# Using the FM radio

Your LG GM205 has an FM radio feature so you can tune in to your favourite stations and listen on the move.

# Listening to the radio

- 1 Press Menu and select Multimedia, then choose FM radio.
- 2 Select the channel number of the station you would like to listen to.

# Recording the Radio

- 1 Press the Centre key while listening to the Radio.
- 3 When the recording is complete, select Option and then choose from Delete, Set as or Album.

**Note:** If you are in an area with bad radio reception, you may find difficulty in listening to the Radio.

You are therefore advised to insert the Ear-mic into the Handsfree connector in order to listen to the Radio and maintain good quality radio reception.

# Voice recorder

Use your **Voice recorder** to record voice memos or other sounds.

# My stuff

You can store any multimedia files into your phone's memory in order to have easy access to all of your images, sounds, videos, other files and games. You can also save your files to a memory card. The advantage of using a memory card is that you can free up space on your phone's memory. All your multimedia files will be saved in My stuff. Press Menu then select My stuff to open a list of folders.

# **Images**

Images contains a folder of default images on your phone, images downloaded by you, and images taken on your phone's camera.

### Sounds

The Sounds folder contains the Default sounds, your voice recordings, and sound files downloaded by you. From here you can manage, send or set sounds as ringtones.

### Videos

The Videos folder shows the list of downloaded videos and videos you have recorded on your phone.

### Others

From the Others menu, you can view the files that are not saved in the Images, Sounds or Videos folder.

# **Games and Apps**

Your GM205 comes with preloaded games to keep you amused when you have time to spare. If you choose to download any additional games or applications they will be saved into this folder.

# **Organiser / Tools**

# Using the calendar

When you enter this menu, a calendar appears. A square cursor is located on the current date. You can move the cursor to another date using the navigation keys.

# Adding a memo

You can register your own memos here.

Adding an item to your to do list
You can view, edit and add tasks to do.

# Setting your alarm

You can set up to 5 alarm clocks to go off at specified times.

# Using your calculator

The calculator provides the basic arithmetic functions: addition, subtraction, multiplication and division.

# Using the stopwatch

This option allows you to use the stopwatch function.

# Converting a unit

This converts many measurements into the unit you want.

# Adding a city to your world clock

You can add a required city to the list of world clocks. You can also check the current time of Greenwich Mean Time (GMT) and major cities around the world.

# Vodafone live!

# Accessing the browser

You can launch the WAP browser and access the homepage of the activated profile on browser settings. You can also manually enter a URL address and access the associated WAP page.

- 1 Press Menu and select Vodafone live!.
- 2 To access the browser homepage directly, select Home. Alternately, select Enter address and type in your desired URL.

# Connectivity

Changing your connectivity settings Your connectivity settings have already been set up by your network operator, so you can enjoy your new phone from the moment you switch it on. If you want to change any settings, use this menu.

You can configure the network setting and data access profiles in this menu.

- Bluetooth Set up your GM205 for Bluetooth® use. You can adapt your visibility to other devices or search through devices your phone is paired with.
- Network Your GM205 connects automatically to your preferred network. To change these settings, use this menu. You can also add new access points using this menu.

 USB connection - Choose Data service and synchronise your GM205 using the LG PC Suite software to copy files from your phone. If you have a memory card inserted, select Mass storage to use your phone in the same way as you would use a USB stick. Connect to your computer and drag and drop files to the GM205 removable device folder.

**Note:** To use the USB mass storage function, you will need to insert an external memory card in your phone.

# **Changing your Bluetooth settings**

- 1 Press Menu and select Connectivity. Choose Bluetooth.
- 2 Choose Bluetooth settings. Make changes to your:
- My visibility Choose whether to Show or Hide your device from others.
- My name Enter a name for your LG GM205.
- My address View your Bluetooth address.

# Pairing with another Bluetooth device

By pairing your GM205 and another device, you can set up a passcode-protected connection. This means your pairing is more secure.

- 1 Check your Bluetooth is **On** and **Visible**. You can change your visibility in the **Bluetooth settings** menu, by selecting **My visibility**, then **Show**.
- 2 Select **Device list** from the **Bluetooth** menu and choose **New**.
- 3 Your GM205 will search for devices. When the search is completed, Pair and Refresh will appear on screen.
- 4 Choose the device you want to pair with, select **Pair** and enter the passcode, then press the OK key.
- 5 Your phone will then connect to the other device, on which you should enter the same passcode.
- **6** Your passcode-protected Bluetooth connection is now ready.

# **Profiles**

# **Personalising your profiles** You can personalise each profile setting.

- 1 Press Menu and select Profiles.
- 2 Choose the profile you want and select **Personalise**.
- **3** For the Silent and Vibrate only profiles, you can activate only.

# Smart-profiling your profiles. You can select a suitable volume level depending on your present surroundings.

- 1 Press Menu and select Profiles.
- 2 Choose General or Outdoor. You can use only this function with General and Outdoor.
- 3 Select smart-profiling.
- 4 Your phone recommends a suitable volume level to you depending on the surrounding noise levels.

# Settings

# Changing your date & time You can set functions relating to the date and time.

# Changing the language

You can change the language for the text displays in your phone. This change will also affect the language input mode.

# Changing your display settings You can change the settings for the phone display.

Changing your shortcuts settings You can change the shortcuts of 4 navigation keys.

# Changing your security settings Change your security settings to keep your GM205 and the important information it holds protected.

- PIN code request Choose a PIN code to be requested when you turn your phone on.
- Auto key lock Lock the keypad automatically in the standby screen to deactivate the keys.
- Phone lock Choose a security code to lock your phone When power on, When SIM changed or Immediately.
- Change codes Change your Security code, PIN2 code.

# Using flight mode

Use this function to switch the flight mode On or Off. You will not be able to make calls, connect to the internet or send messages when Flight mode is switched On.

# Power save

Choose to switch the power saving settings On or Off.

# Resetting your phone

Use Reset to reset all the settings to their factory values. You need the security code to activate this function.

# Viewing memory status

You can use the memory manager to determine how each memory is used and see how much space is available: Common, Reserved, SIM card, and External memory.

# Guidelines for safe and efficient use

# Exposure to radio frequency energy

THIS DEVICE MEETS INTERNATIONAL GUIDELINES FOR EXPOSURE TO RADIO WAVES

Your mobile device is a radio transmitter and receiver. It is designed and manufactured not to exceed the limits for exposure to radio frequency (RF) recommended by international guidelines (ICNIRP). These limits are part of comprehensive guidelines and establish permitted levels of RF energy for the general population. The auidelines were developed by independent scientific organisations through periodic and thorough evaluation of scientific studies. The guidelines include a substantial safety margin designed to assure the safety of all persons, regardless of age and health

The exposure standard for mobile devices employs a unit of measurement known as the Specific Absorption Rate, or SAR. The SAR limit stated in the international guidelines is 2.0 W/kg\*. Tests for SAR are

conducted using standard operating positions with the device transmitting at its highest certified power level in all tested frequency bands. Although the SAR is determined at the highest certified power level, the actual SAR of the device while operating can be well below the maximum value. This is because the device is designed to operate at multiple power levels so as to use only the power required to reach the network. In general, the closer you are to a base station, the lower the power output of the device. Before a phone model is available for sale to the public, compliance with the European R&TTE directive must be shown. This directive includes as one essential requirement the protection of the health and the safety for the user and any other person.

The highest SAR value for this device when tested for use when placed to the ear is 0.744 W/kg.

This device meets RF exposure guidelines when used either in the normal use position against the ear or when positioned at least 1.5 cm

away from the body. When a carry case, belt clip or holder is used for body-worn operation, it should not contain metal and should position the product at least 1.5 cm away from your body. In order to transmit data files or messages, this device requires a quality connection to the network. In some cases, transmission of data files or messages may be delayed until such a connection is available. Ensure the above separation distance instructions are followed until the transmission is completed. The highest SAR value for this device when tested for use when worn on the body is 0.694 W/kg.

\* The SAR limit for mobile devices used by the public is 2.0 watts/kilogram (W/kg) averaged over ten grams of body tissue. The guidelines incorporate a substantial margin of safety to give additional protection for the public and to account for any variations in measurements. SAR values may vary depending on national reporting requirements and the network band.

For SAR information in other regions please look under product information at www. Igmobile.com.

### **FCC SAR information**

Your mobile device is also designed to meet the requirements for exposure to radio waves established by the Federal Communications Commission (USA) and Industry Canada. These requirements set a SAR limit of 1.6 W/kg averaged over 1 gram of tissue. The highest SAR value reported under this standard during product certification for use when placed to the ear is 0.451 W/kg and when properly worn on the body is 0.229 W/kg.

Additionally, this device was tested for typical body-worn operations with the back of the phone kept 2cm (0.79 inches) between the user's body and the back of the phone.

To comply with FCC RF exposure requirements, a minimum separation distance of 2cm (0.79 inches) must be maintained between the user's body and the back of the phone.

### **\*** FCC Notice & Caution

### Notice!

This device complies with part 15 of the FCC Rules. Operation is subject to the following two conditions:

- This device must not cause harmful interference.
- (2) This device must accept any interference received, including interference that may cause undesired operation.

### Caution!

Changes or Modifications that are not expressly approved by the manufacturer could invalidate the user's authority to operate the equipment.

# Product care and maintenance

# **⚠** WARNING

Only use batteries, chargers and accessories approved for use with this particular phone model. The use of any other types may invalidate any approval or warranty applying to the phone, and may be dangerous.

- Do not disassemble this unit. Take it to a qualified service technician when repair work is required.
- Keep away from electrical appliances such as TVs, radios, and personal computers.
- The unit should be kept away from heat sources such as radiators or cookers.
- · Do not drop.
- Do not subject this unit to mechanical vibration or shock.
- Switch off the phone in any area where you are required by special regulations. For example, do not use your phone in hospitals as it may affect sensitive medical equipment.
- Do not handle the phone with wet hands while it is being charged. It may cause an electric shock and can seriously damage your phone.
- Do not charge a handset near flammable material as the handset can become hot and create a fire hazard.

- Use a dry cloth to clean the exterior of the unit (do not use solvents such as benzene, thinner or alcohol).
- Do not charge the phone when it is on soft furnishings.
- The phone should be charged in a well ventilated area.
- Do not subject this unit to excessive smoke or dust.
- Do not keep the phone next to credit cards or transport tickets; it can affect the information on the magnetic strips.
- Do not tap the screen with a sharp object as it may damage the phone.
- Do not expose the phone to liquid, moisture or humidity.
- Use the accessories like earphones cautiously. Do not press the antenna unnecessarily.
- Do not use the phone or accessories in places with high humidity such as pools, greenhouses, solariums or tropical environments. It may cause damage to the phone and invalidation of warranty.

# Efficient phone operation

# Electronic and medical devices

All mobile phones may get interference, which could affect performance.

- Do not use your mobile phone near medical equipment without requesting permission. Please consult your doctor to determine if operation of your phone may interfere with the operation of your medical device.
- Some hearing aids might be disturbed by mobile phones.
- Minor interference may affect TVs, radios, PCs, etc.

# **Pacemakers**

Pacemaker manufacturers recommend that a minimum separation of 15cm is maintained between a mobile phone and a pacemaker to avoid potential interference with the pacemaker. To ensure this, use the phone at the opposite ear to your pacemaker and do not carry it in a breast pocket.

# Hospitals

Switch off your wireless device when requested to do so in hospitals, clinics or health care facilities. These requests are designed to prevent possible interference with sensitive medical equipment.

# Road safety

Check the laws and regulations on the use of mobile phones in the area when you drive.

- Do not use a hand-held phone while driving.
- · Give full attention to driving.
- Use a hands-free kit, if available.
- Pull off the road and park before making or answering a call if driving conditions so require.
- RF energy may affect some electronic systems in your vehicle such as car stereos and safety equipment.
- When your vehicle is equipped with an air bag, do not obstruct with installed or portable wireless equipment. It can cause the air bag to fail or cause serious injury due to improper performance.

 If you are listening to music whilst out and about, please ensure that the volume is at a reasonable level so that you are aware of your surroundings. This is particularly imperative when near roads.

# Avoid damage to your hearing

Damage to your hearing can occur if you are exposed to loud sound for long periods of time. We therefore recommend that you do not turn on or off the handset close to your ear. We also recommend that music and call volumes are set to a reasonable level.

# **Glass Parts**

Some parts of your mobile device are made of glass. This glass could break if your mobile device is dropped on a hard surface or receives a substantial impact. If the glass breaks, do not press or attempt to remove. Stop using your mobile device until the glass is replaced by an authorized service provider.

# Blasting area

Do not use the phone where blasting is in progress. Observe restrictions and follow any regulations or rules.

# Potentially explosive atmospheres

- Do not use the phone at a refueling point.
- Do not use near fuel or chemicals.
- Do not transport or store flammable gas, liquid, or explosives in the same compartment of your vehicle as your mobile phone and accessories.

### In aircraft

Wireless devices can cause interference in aircraft.

- Turn your mobile phone off before boarding any aircraft.
- Do not use it on the ground without permission from the crew.

# Children

Keep the phone in a safe place out of the reach of small children. It includes small parts which may cause a choking hazard if detached.

# **Emergency calls**

Emergency calls may not be available under all mobile networks. Therefore, you should never depend solely on the phone for emergency calls. Check with your local service provider.

# Battery information and care

- You do not need to completely discharge the battery before recharging. Unlike other battery systems, there is no memory effect that could compromise the battery's performance.
- Use only LG batteries and chargers.
   LG chargers are designed to maximize the battery life.
- Do not disassemble or short-circuit the battery pack.
- Keep the metal contacts of the battery pack clean.
- Replace the battery when it no longer provides acceptable performance. The battery pack may be recharged hundreds of times until it needs replacing.

- Recharge the battery if it has not been used for a long time to maximize usability.
- Do not expose the battery charger to direct sunlight or use it in high humidity, such as in a bathroom.
- Do not leave the battery in hot or cold places, this may deteriorate the battery performance.
- There is risk of explosion if the battery is replaced by an incorrect type.
- Dispose of used batteries according to the manufacturer's instructions.
   Please recycle when possible. Do not dispose as household waste.
- If you need to replace the battery, take it to the nearest authorized LG Electronics service point or dealer for assistance.
- Always unplug the charger from the wall socket after the phone is fully charged to save unnecessary power consumption of the charger.

 The actual battery life will depend on the network configuration, product settings, usage patterns, battery and environmental conditions.

# Accessories

There are various accessories for your mobile phone. These are detailed below.

# Charger

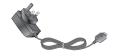

### Data cable

Connect and synchronise your GM205 and PC.

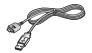

# **Battery**

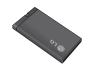

### User Guide

Learn more about your GM205.

# Stereo headset

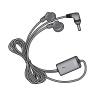

### Note

- Always use genuine LG accessories.
   Failure to do this may invalidate your warranty.
- Accessories may be different in different regions. Please check with our regional service company or agent for further inquires.

# **Technical data**

# General

Product name: GM205

System: GSM 850 / E-GSM 900 / DCS 1800 / PCS 1900

# **Ambient Temperatures**

Max: +55°C (discharging) +45°C (charging)

Min: -10°C

# Declaration of Conformity

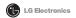

### Suppliers Details

Name

LG Electronics Inc

Address

LG Electronics Inc. LG Twin Towers 20,

Yeouido-dong, Yeongdeungpo-gu, Seoul, Korea 150-721

### Product Details

### Product Name

GSM 850 / E-GSM 900 / DCS 1800 / PCS 1900 Quad band Terminal Equipment

Model Name

GM205

Trade Name

LG

€ 0168

### Applicable Standards Details

R&TTE Directive 1999/5/EC

- EN 301 489-01 V1.8.1, EN 301 489-07 V1.3.1, EN 301 489-17 V1.3.2
- EN 301 511 V9.0.2
- EN 50360:2001, EN62209-1:2006
- EN 60950-1:2001
- EN 300 328 V1.7.1

### Supplementary Information

The conformity to above standards is verified by the following Notified Body(BABT)

BABT, Forsyth House-Churchfield Road - Walton-on-ThamesSurrey - KT12 2TD , United Kingdom Notified Body Identification Number : 0168

### Declaration

I hereby declare under our sole responsibility that the product mentioned above to which this declaration relates complies with the above mentioned standards and Directives

LG Electronics Logistics and Services B.V. Veluwezoom 15, 1327 AE Almere. The Netherlands Mama

Issued Date

Seung Hyoun, Ji / Director 08. Feb. 2010

The

Signature of representative

# LIMITED WARRANTY STATEMENT

### 1. WHAT THIS WARRANTY COVERS:

LG offers you a limited warranty that the enclosed phone and its enclosed accessories will be free from defects in material and workmanship according to the following terms and conditions:

- The limited warranty for the product extends the warranty period beginning on the date of purchase of the product.
- (2) The limited warranty applies for 1 year from the original date of purchase and extends only to the original purchaser of the product and is not assignable or transferable to any subsequent purchaser/end user. It shall neither exclude nor limit any mandatory statutory rights of the customer or any of the customer rights against the seller/dealer of the product.
- (3) This warranty is good only to the original purchaser during the warranty period, but limited to certain country if specified.
- (4) The external housing and cosmetics parts shall be free of defects at the time of shipment and, therefore, shall not be covered under these limited warranty terms.
- (5) Upon request from LG. or their designated service agent the consumer must provide information to reasonably prove the date of purchase.
- (6) Unless other service arrangements have been specified the customer shall bear the cost of shipping a defective product back to the Customer Service Department of LG. LG shall bear the cost of shipping the product back to the consumer after the completion of service under this limited warranty.
- (7) During the warranty period LG or its authorised service agent will repair or replace at LG's sole discretion a defective product. A repaired or replaced product will not be given a prolonged or renewed warranty period.

# 2. WHAT THIS WARRANTY DOES NOT COVER:

- Defects OR Damages resulting from use of the product in other than its normal and customary manner.
- (2) Defects or damages from abnormal use, abnormal conditions, improper storage, exposure to moisture or dampness, unauthorised modifications, unauthorised connections, unauthorised repair, neglect, abuse, accident, alteration, improper installation, or other acts which are not the fault of LG, including damage caused by shipping, blown fuses, spills of food or liquid.

- (3) Breakage or damage to antennas unless caused directly by defects in material or workmanship.
- (4) A warranty repair if the Customer Service Department at LG or other agreed service agent was not notified by the consumer of the alleged defect or malfunction of the product during the applicable limited warranty period.
- (5) Products which have had the serial number or IMEI number removed or made illegible.
- (6) This limited warranty is in lieu of all other warranties, express or implied either in fact or by operations of law, statutory or otherwise, including, but not limited to any implied warranty of marketability or fitness for a particular use.
- (7) Damage resulting from use of non-LG approved accessories.
- (8) All plastic surfaces and all other externally exposed parts that are scratched or damaged due to normal customer use.
- (9) Products operated outside published maximum ratings.
- (10) Products used or obtained n a rental program.
- (11) Consumables (such as fuses).
- (12) Suspected defects caused by a failure of the cellular network.

### 3. CONDITIONS:

No other express warranty is applicable to this product.

The DURATION OF ANY IMPLIED WARRANTIES, INCLUDING THE IMPLIED WARRANTY OF MARKETABILITY, IL LIMITED TO THE DURATION OF THE EXPRESS WARRANTY HERIN. LG ELECTRONCS INC. SHALL NOT BE LIABLE FOR THE LOSS OF THE USE OF THE PRODUCT, INCOVINIENCE, LOO OR ANY OTHER DAMAGES, DIRECT OR CONSEQUENTIAL, ARISING OUT OF THE USE OF, OR INABILITY TO USE, THIS PRODUCT OR FOR ANY EXPRESS OR IMPLIED WARRANTY, INCLUDING THE IMPLIED WARRETABLITY APPLICABLE TO THIS PRODUCT.

Some do not allow the exclusive of limitation of incidental or consequential damages or limitations on how long an implied warranty lasts; so these limitations or exclusions may not apply to you. This warranty gives you specific legal rights and you may also have other rights which vary from country to country.

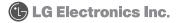